# **TIMES Early Retirement of Capacity Extension in ANSWER-TIMES**

# **Introduction**

The purpose of this note is to briefly describe how to invoke the TIMES Early Retirement of Capacity Extension in ANSWER-TIMES.

For an explanation of the TIMES Early Retirement of Capacity Extension see TIMES Version 3.2 User Note "TIMES Early Retirement of Capacity" (authors Antti Lehtila, Ken Noble), which will soon be downloadable from the ETSAP website as *TIMES-Early-Retirement-of-Capacity.pdf*.

For a concrete example demonstrating Run Model using the TIMES Retirement of Capacity Extension, open the database *RetirementOfCapacityDemo.mdb* (distributed with ANSWER-TIMES version 6.7.1 and higher), and consider in turn:

- The non-BASE scenario **CONTINU-RET** and the online Case **CONTINU-RET** that demonstrate *Continuous* Capacity Retirement; and
- The non-BASE scenario **DISCRET-RET** and the online Case **DISCRET-RET** that demonstrate *Discrete (lumpy)* Capacity Retirement.

For simplicity of explanation below, default Milestone Years in this demonstration database are the same as the Data Years. Understand that in general the values for the Capacity Retirement Data Parameters RCAP\_BLK, RCAP\_BND, NCAP\_OLIFE (see the table below) in Milestone Years are interpolated/extrapolated from the values specified for the Data Years.

# **Retirement of Capacity Data Parameters in ANSWER-TIMES**

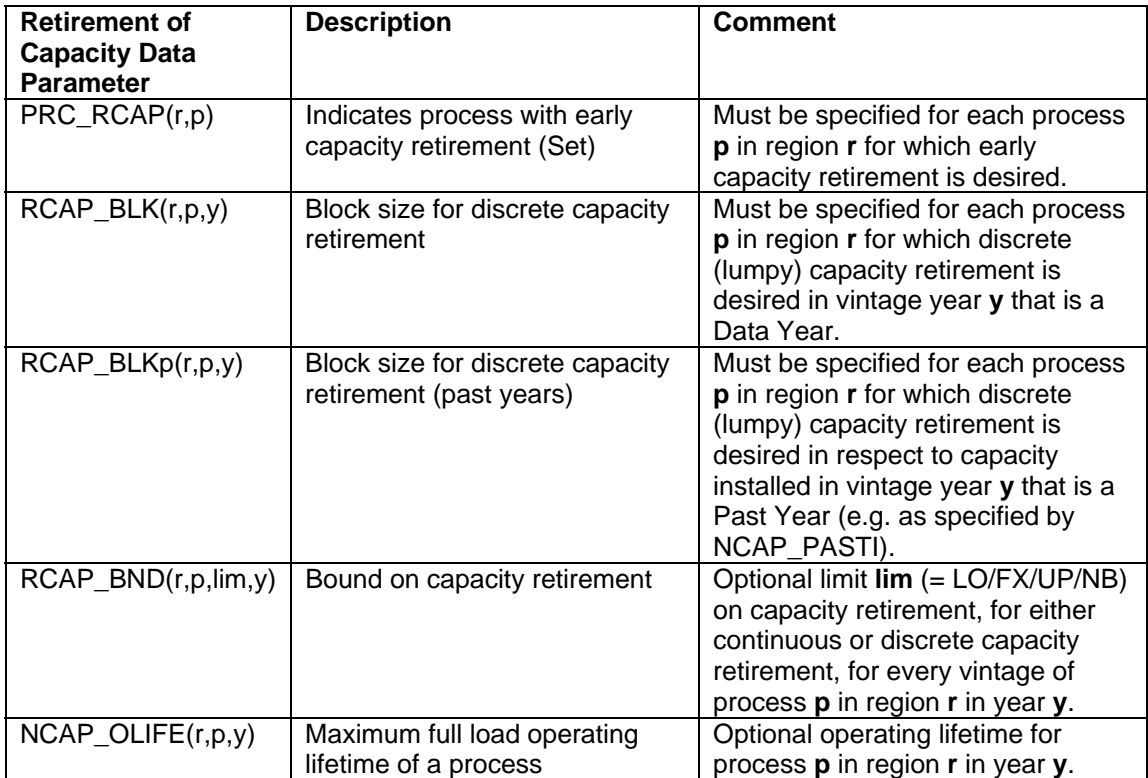

The TIMES Retirement of Capacity Extension involves 5 new Data Parameters, as follows:

# **Retirement of Capacity Results Parameters in ANSWER-TIMES**

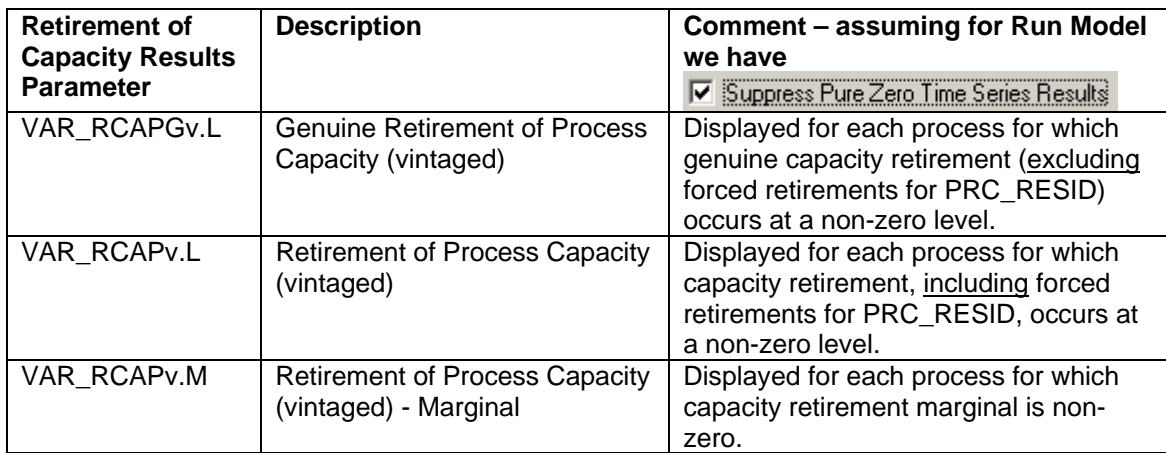

The TIMES Retirement of Capacity Extension involves three new Results Parameters, as follows:

### **Specifying Capacity Retirement Data Parameters – Special Parameter Tab Setting**

The Capacity Retirement Data Parameters are all Process Parameters and so may be specified on the Process tab. Or like all Data Parameters, they may be specified on the Parameter tab.

There is a special Parameter tab setting that provides a convenient way of adding / browsing / editing Capacity Retirement Data Parameters for multiple processes. On the Parameter tab, drop down the long combobox, and select the "Retirement of Capacity Data Parameters" setting:

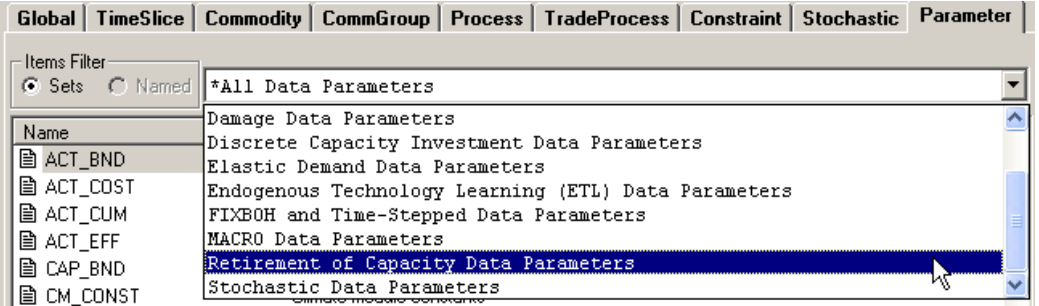

This provides the convenience of displaying just those Data Parameters that are specific to the TIMES Retirement of Capacity Extension:

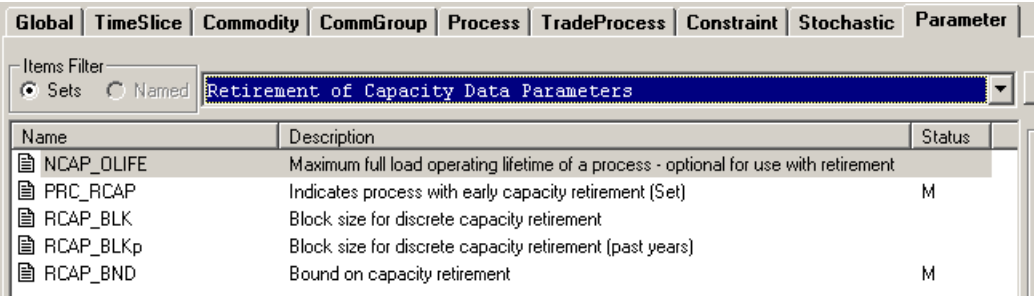

Select the Capacity Retirement Data Parameter that you want to add, and use the AddRow facility to specify instances of this Parameter (in the currently editable scenario).

# **Specifying the Type of Capacity Retirement TIMES Model Run to be carried out**

The ANSWER-TIMES Model Variant and Objective Function Specification form (that is invoked from the Run Model form by clicking on the **Specify Model Variant...** button) has been enhanced to allow the user to select from the 3 Capacity Retirement options for a TIMES model run:

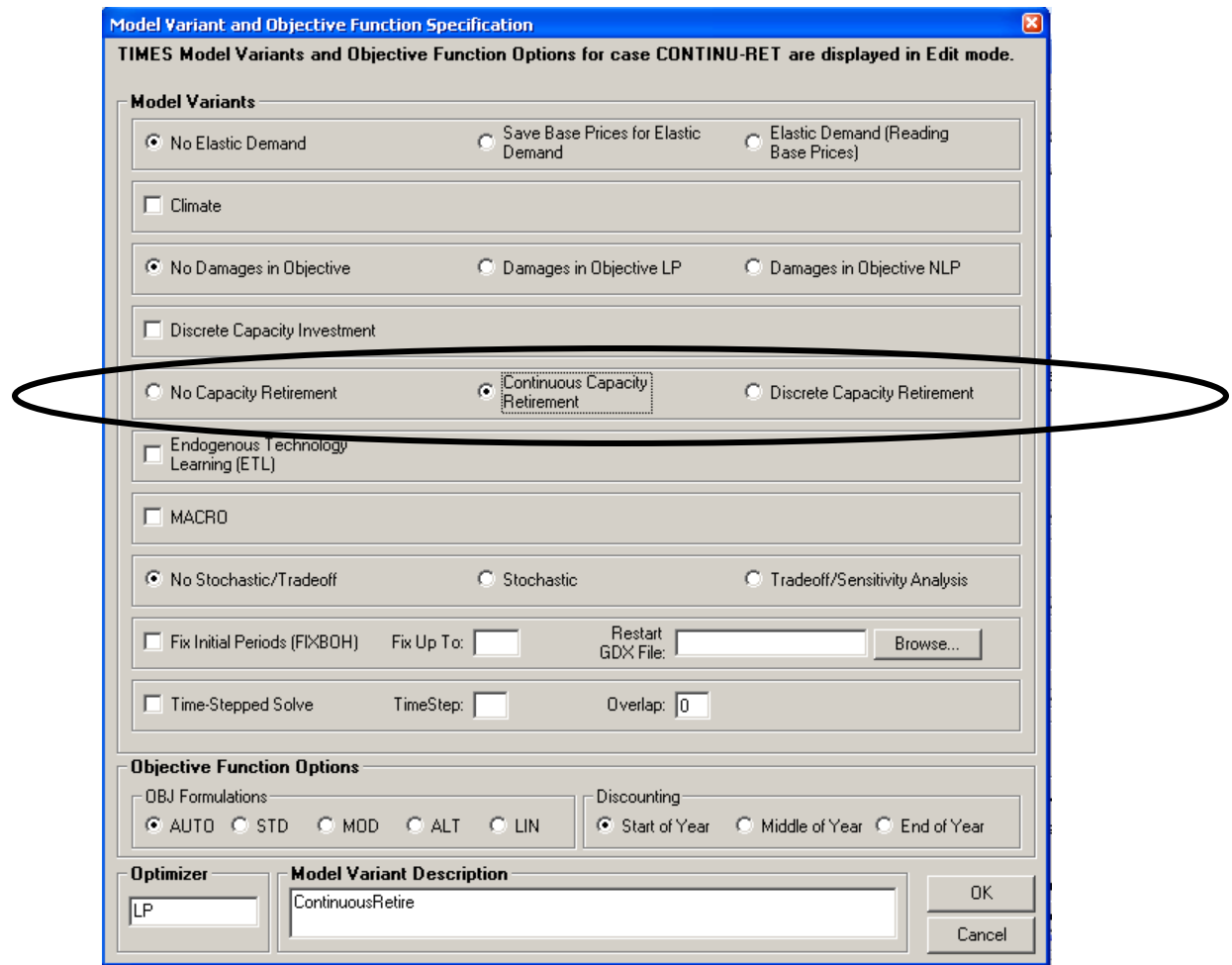

The 3 Capacity Retirement options are:

- No Capacity Retirement for any process (even if Capacity Retirement Data Parameter instances (such as PRC\_RCAP, RCAP\_BLK etc) are specified for a number of processes). No Capacity Retirement is the default.
- Continuous Capacity Retirement for those processes for which PRC\_RCAP parameter instances are specified (but no Discrete Capacity Retirement for any process, even if RCAP\_BLK and/or RCAP\_BLKp parameter instances are specified for a number of processes). This Capacity Retirement option has been selected above.
- Discrete Capacity Retirement for those processes for which PRC\_RCAP and RCAP\_BLK and/or RCAP\_BLKp parameter instances are specified, with Continuous Capacity Retirement for those processes for which PRC\_RCAP but no RCAP\_BLK or RCAP\_BLKp parameter instances are specified.

# **Specifying a Continuous Capacity Retirement Model Run in ANSWER-TIMES: Overview**

For a Continuous Capacity Retirement Model Run:

- Specify PRC\_RCAP parameter instances for each process for which early capacity retirement is desired.
- Optionally specify RCAP\_BND parameter instances to apply LO/FX/UP bounds to restrict the level at which early capacity retirement occurs.
- On the Run Model form click on the **Specify Model Variant...** button to bring up the Model Variant and Objective Function Specification form, and then select the "Continuous Capacity Retirement" option button:

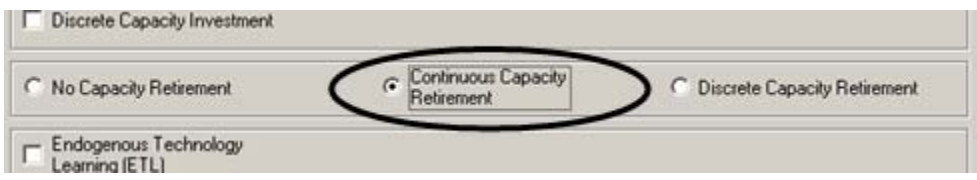

- A Continuous Capacity Retirement Model Run requires only an LP optimizer (c.f. a Discrete Capacity Retirement Model Run that requires a MIP (Mixed Integer Programming) optimizer.
- Initiate the Model Run. ANSWER-TIMES automatically ensures that the control variable **RETIRE** is set to **LP** in the GEN file that controls the TIMES GAMS model run, by inserting:

#### **\$SET RETIRE 'LP'**

This can be seen by opening the file CONTINU-RET.GEN with a text editor.

#### **Specifying a Discrete Capacity Retirement Model Run in ANSWER-TIMES: Overview**

For a Discrete Capacity Retirement Model Run:

- Specify PRC\_RCAP parameter instances for each process for which capacity retirement is desired. This must include processes for which discrete capacity retirement is desired, and may include other processes for which just continuous capacity retirement is desired.
- Specify RCAP\_BLK and/or RCAP\_BLKp parameter instances for each process for which discrete capacity retirement is desired. How to do this is discussed in more detail below.
- Optionally specify RCAP\_BND parameter instances to apply LO/FX/UP bounds to restrict the level at which capacity retirement occurs.
- Optionally specify NCAP OLIFE parameter instances.
- On the Run Model form click on the **Specify Model Variant...** button to bring up the Model Variant and Objective Function Specification form, and then select the "Discrete Capacity Retirement" option button:

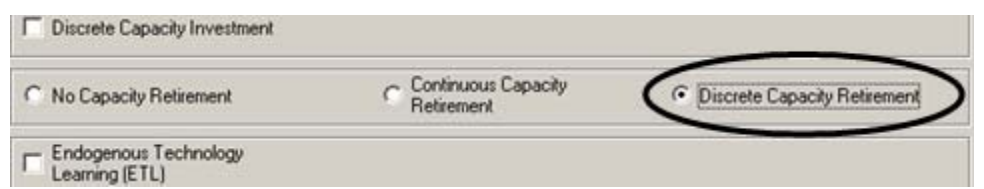

- A Discrete Capacity Retirement Model Run requires a MIP (Mixed Integer Programming) optimizer.
- Initiate the Model Run. ANSWER-TIMES automatically ensures that the control variable **RETIRE** is set to **MIP** in the GEN file that controls the TIMES GAMS model run, by inserting:

### **\$SET RETIRE 'MIP'**

This can be seen by opening the file DISCRET-RET.GEN with a text editor.

### **Demonstration Database** *RetirementOfCapacityDemo.mdb*

The demonstration database *RetirementOfCapacityDemo.mdb* contains BASE scenario (with no Capacity Retirement Parameters) and two non-BASE scenarios **CONTINU-RET** and **DISCRET-RET** that specify Capacity Retirement Parameters for Continuous and Discrete Capacity Retirement respectively.

The two non-BASE scenarios specify Capacity Retirement Parameters for two Processes in the BASE scenario:

- Process E01-HICOST for which NCAP\_PASTI parameter instances have been used to specify existing (Past Year) investment in capacity.
- Process TXD for which a PRC\_RESID parameter instance has been used to specify existing (residual) investment in capacity.

Below some of the fine points of specifying Capacity Retirement Parameters for these two Processes (one with NCAP\_PASTI and the other with PRC\_RESID) are discussed, first in the context of Continuous Capacity Retirement, and then in the context of Discrete Capacity Retirement.

 *In particular note that some care is needed in the Discrete Capacity Retirement case when specifying RCAP\_BLK and/or RCAP\_BLKp parameter instances: what is required depends on whether the process uses NCAP\_PASTI or PRC\_RESID to specify existing capacity.* 

# **Continuous Capacity Retirement: Non-BASE Scenario and Case (Run) CONTINU-RET**

1. On the Home Screen, make scenario **CONTINU-RET** the only Selected non-BASE scenario and make it the Editable scenario.

2. Move to the Process tab and select process E01-HICOST. You will see that the Capacity Retirement Parameters PRC\_RCAP and RCAP\_BND have already been specified for process E01-HICOST:

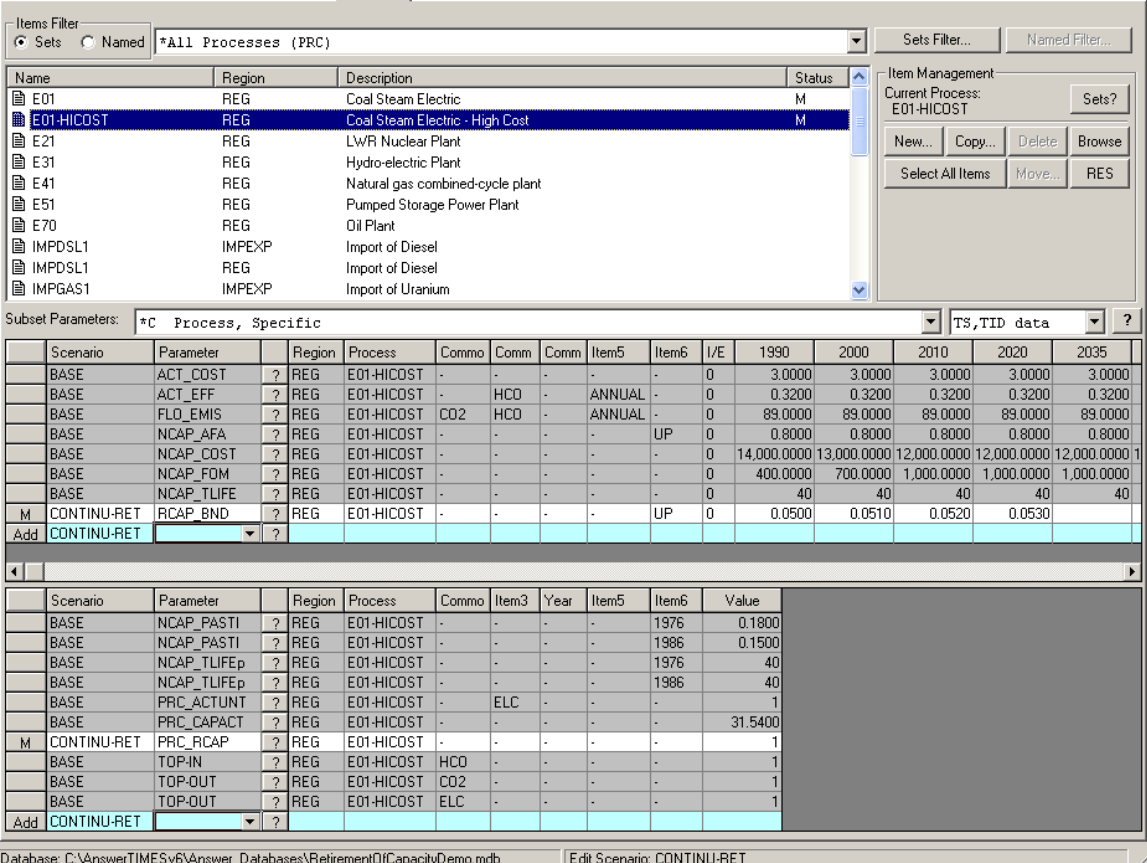

2a. We specify TID parameter PRC\_RCAP to indicate that retirement applies to E01-HICOST.

2b. We specify TS parameter RCAP\_BND to apply UPper limits of 0.0500, 0.5100, 0.5200, 0.5300 on the capacity retirement in each of years 1990, 2000, 2010, 2020. This is only to make the solution that we obtain more instructive in respect to the role played by RCAP\_BND.

2c. After we carry out run CONTINU-RET, if we examine the Results for E01-HICOST and apply a TS Filter to restrict the display of Results Parameters to just VAR\_RCAPGv.L (the Genuine Capacity Retirement Parameter) then we will find that:

- In each of the years 1990, 2000, 2010 the retirement of vintage 1976 is at the UPper limit specified by RCAP\_BND, taking values 0.0500, 0.5100, 0.5200 respectively (by 2020 vintage 1976 capacity no longer exists since NCAP\_TLIFEp = 40); and
- In the years 1990 and 2000 the retirement of vintage 1986 is also at the UPper limit specified by RCAP\_BND, taking values 0.0500, 0.5100 respectively. But in the year 2010, the retirement of vintage 1986 is 0.0490 falling short of the UPper limit of 0.0520 specified by RCAP\_BND (this is because the 1986 NCAP\_PASTI value is 0.1500):

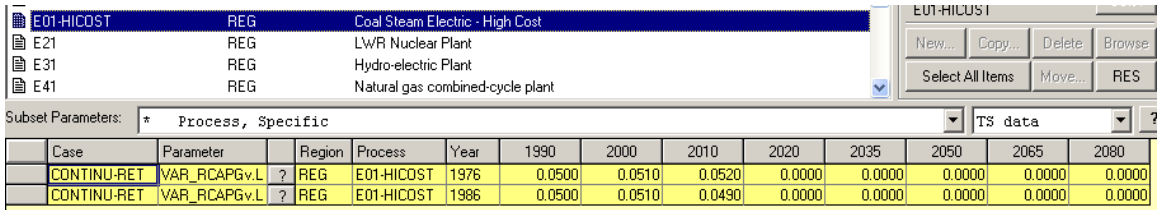

2d. If you repeat run CONTINU-RET (as run CONTINU-RET2) *with no RCAP\_BND specified* for E01-HICOST, then you will find that the retirement in 1990 of the 1976 and 1986 vintages is 0.1800 and 0.1500 respectively:

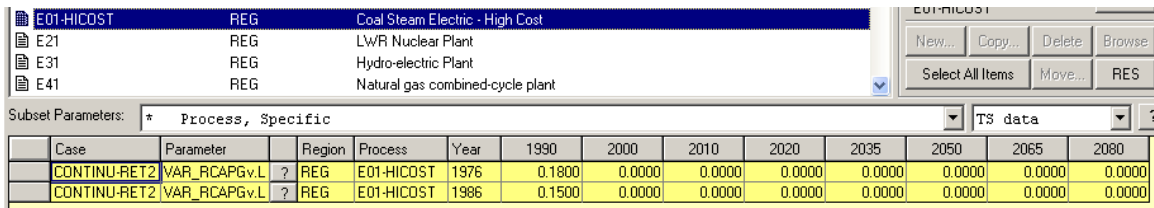

# **Discrete Capacity Retirement: Non-BASE Scenario and Case (Run) DISCRET-RET**

1. On the Home Screen, make scenario **DISCRET-RET** the only Selected non-BASE scenario and make it the Editable scenario.

2. Move to the Process tab and select process E01-HICOST. You will see that the Capacity Retirement Parameters PRC\_RCAP, RCAP\_BLK, RCAP\_BND and RCAP\_BLKp have already been specified for process E01-HICOST:

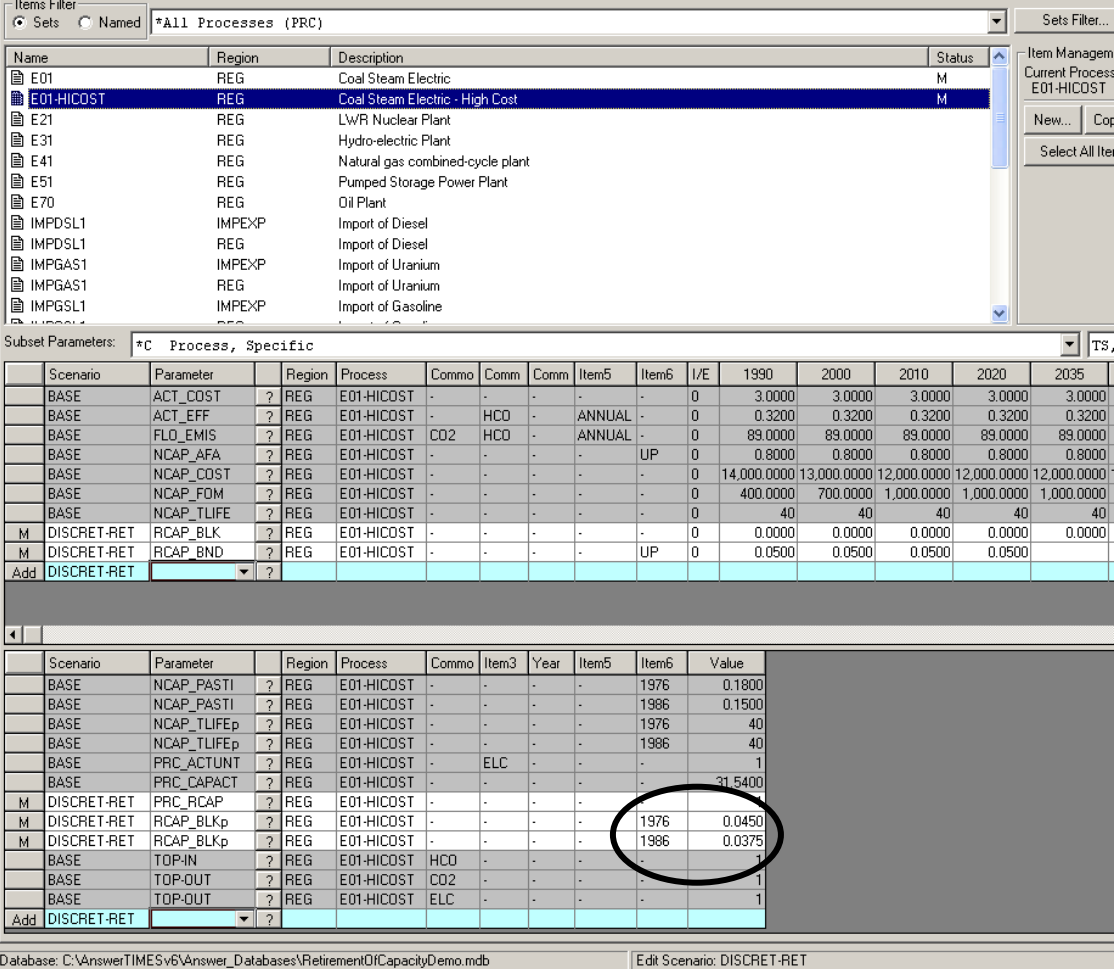

2a. We specify TID parameter PRC\_RCAP to indicate that retirement applies to E01-HICOST.

2b. We specify RCAP\_BLKp values for (past year) vintages 1976 and 1986 of 0.0450 and 0.0375 respectively to indicate that retirement of capacity for these vintages must be integer multiples of 0.0450 and 0.0375 respectively.

2c. We specify TS parameter RCAP\_BLK with *explicit zeros* to indicate that *we do not wish*  any *integer multiple restriction* to be applied to the retirement of capacity for the milestone year vintages.

 If we were to omit TS parameter RCAP\_BLK with its explicit zeros, then we would find that the RCAP\_BLKp values of 0.0450 and 0.0375 were extrapolated to provide RCAP\_BLK values for milestone year vintages.

2d. If we *do wish integer multiple restrictions* to be applied to the retirement of capacity for the milestone year vintages, then we would specify appropriate non-zero RCAP\_BLK datayear values (that would be interpolated/extrapolated to the milestone years for the model run).

2e. We specify TS parameter RCAP\_BND to apply an UPper limit of 0.05 on the capacity retirement in each of years 1990, 2000, 2010, 2020. This is only to make the solution that we obtain more instructive in regard to the effects of the RCAP\_BLKp parameter instances.

2f. After we carry out run DISCRET-RET, if we examine the Results for E01-HICOST and apply a TS Filter to restrict the display of Results Parameters to just VAR\_RCAPGv.L (the Genuine Capacity Retirement Parameter) then we will find that:

- $\bullet$  In each of the years 1990, 2000, 2010 the retirement of vintage 1976 is 0.0450 (by 2020) vintage 1976 capacity no longer exists since NCAP\_TLIFEp = 40); and
- Item Management Region Description Status  $\sim$ Name Current Process:<br>E01-HICOST **■F01 RFG** Coal Steam Electric Seb2 **B**E01-HICOS REG Coal Steam Electric - Hi Delete **图 F21 RFG** New Conu Browse I WB Nuclear Plant **■ E31** REG Hydro-electric Plant Move. Select All Items **RES 圖 E41 REG** Natural gas combined-cycle plant Subset Parameters: Process, Specific  $\mathbf{F}$  TS data ⊣  $\overline{\mathbf{z}}$  $2035$ Parameter 1990 2000 2010 2050 2065 2080 Case Region Process |Year 2020 **DISCRET-RET** VAR\_RCAPGv.L ? **REG** E01-HICOST 1976  $0.0450$ 0.0450  $0.0450$  $0.0000$  $0.0000$  $0.0000$  $0.0000$  $0.0000$ VAR\_RCAPGv.L 7 REG E01-HICOST 1986 0.0375  $0.0000$  $0.0000$ 0.0375 0.0375 0.0375  $0.0000$  $0.0000$ **DISCRET-RET**
- $\bullet$  In each of the years 1990, 2000, 2010, 2020 the retirement of vintage 1986 is 0.0375:

2g. If you repeat run DISCRET-RET (as run DISCRET-RET2) *with no RCAP\_BND specified* for E01-HICOST, then you will find that the retirement in 1990 of the 1976 and 1986 vintages is 0.1800 (=  $4 * 0.0450$ ) and 0.1500 (=  $4 * 0375$ ) respectively:

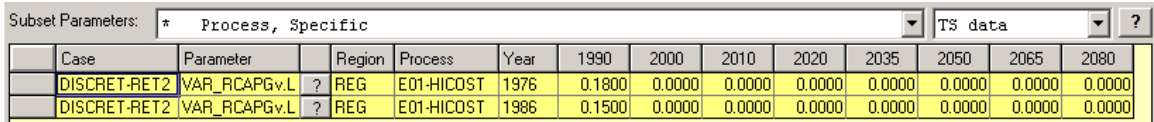

3. Now select process TXD. You will see that the Capacity Retirement Parameters PRC\_RCAP, RCAP\_BLK, RCAP\_BND and RCAP\_BLKp have already been specified for process TXD:

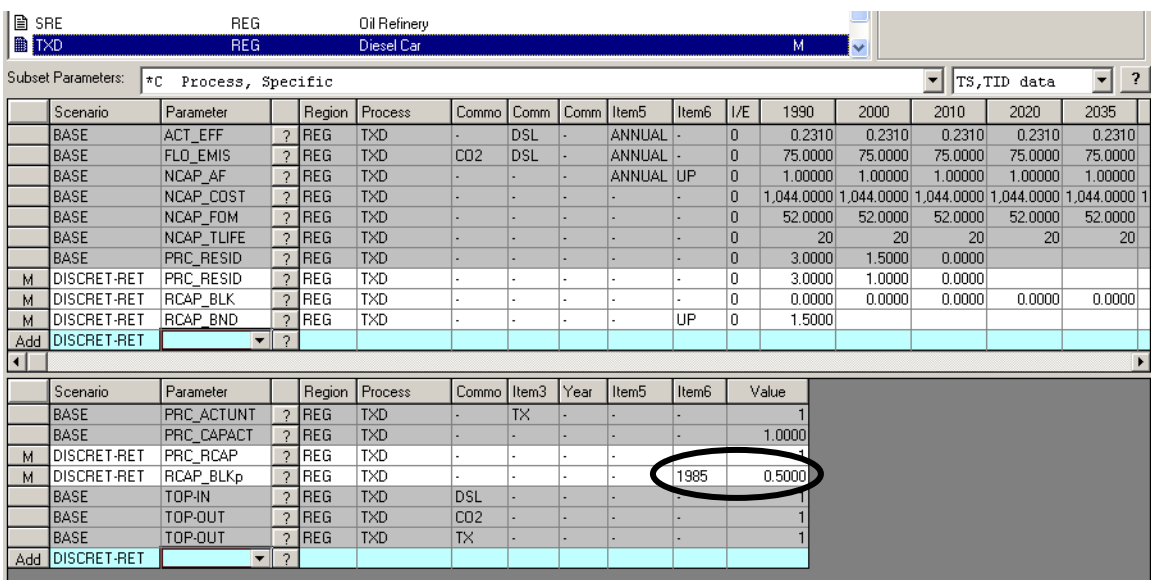

3a. We specify TID parameter PRC\_RCAP to indicate that retirement applies to TXD.

3b. We specify RCAP\_BLKp values for the PRC\_RESID vintage in **1985** of 0.5000 to indicate that retirement of capacity for this vintages must be an integer multiple of 0.5000.

 Why do we use **1985** as the PRC\_RESID vintage? The generic rule used in TIMES is that the PRC\_RESID vintage is  $B(1) - 1$ , where  $B(1)$  is the Beginning Year corresponding to the first Milestone Year. For this database,  $B(1) = 1986$  and hence the PRC\_RESID vintage is 1985:

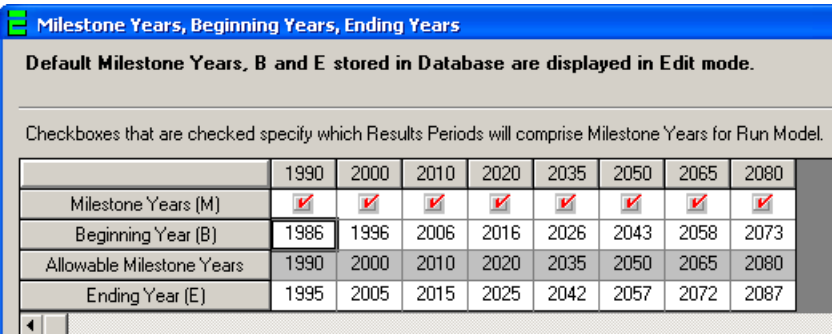

3c. Again we specify TS parameter RCAP\_BLK with *explicit zeros* to indicate that *we do not wish any integer multiple restriction* to be applied to the retirement of capacity for the milestone year vintages.

3d. Of course if we *do wish integer multiple restrictions* to be applied to the retirement of capacity for the milestone year vintages, then we would specify appropriate non-zero RCAP\_BLK datayear values (that would be interpolated/extrapolated to the milestone years for the model run).

3e. We specify TS parameter RCAP\_BND to apply an UPper limit of 1.5 on the capacity retirement in year 1990.

3f. After we carry out run DISCRET-RET, if we examine the Results for TXD and apply a TS Filter to restrict the display of Results Parameters to just VAR\_RCAPGv.L (the Genuine Capacity Retirement Parameter) then we will find that:

In year 1990 the retirement of vintage 1985 is 1.5000 (=  $3 * 0.5000$ ). Although vintage 1985 is still available for (early) retirement in 2000 (since NCAP\_TLIFE = 20) this does not occur in the optimal solution.

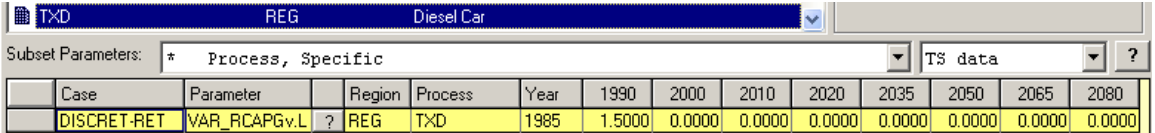

3g. If you repeat run DISCRET-RET (as run DISCRET-RET2) *with no RCAP\_BND specified* for TXD, then you will find that the retirement in 1990 of the PRC\_RESID vintage is 2.0000 (=  $4 *$ 0.5000):

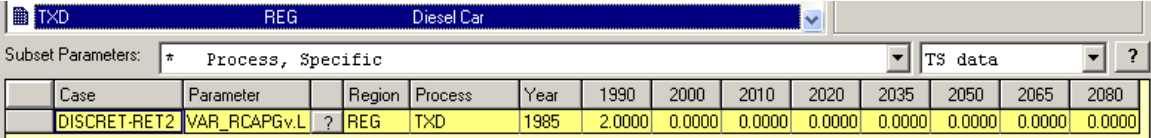

# **"Run Model" considerations for a Discrete Capacity Retirement MIP Run**

The "Run Model" outline given above ignores important considerations that apply when carrying out any MIP Run for a MIP problem that has a large number of integer/binary variables.

One such consideration is to specify a value for the GAMS OPTCR parameter that controls a mixed integer programming run. The OPTCR parameter is a relative termination tolerance, meaning that the MIP solver will stop and report the first integer solution found that is within 100\*OPTCR % of the best possible solution. That is, if OPTCR is set at 0.01, the MIP solver will stop when it obtains an integer solution that is within 1% of the best possible solution.

• If OPTCR is set at 0.0, the MIP solver will continue until it has found the optimal integer solution, and verified that this integer solution is indeed optimal. This may involve a prohibitive amount of time for a MIP problem that has a large number of integer/binary variables.

For additional details, see the GAMS Users Guide, and the documentation that is specific to the MIP optimizer that you are running.

Setting a Value for the OPTCR parameter in ANSWER-TIMES In ANSWER-TIMES, you can set a value for the OPTCR parameter by intervening in the \*.GEN file that controls your MIP run. Near the bottom of the GEN file are the following 2 lines:

```
* Unasterisk the line below to set MIP optimality tolerance for an 
ETL/Discrete Investment/Discrete Retirement run. 
*OPTION OPTCR = 0.1;
```
All that you need to do is remove the asterisk from the second line and replace the value of 0.1 by your desired optimality tolerance, so for example to specify a value for OPTCR of 0.01 you would change the second line to become:

OPTION OPTCR = 0.01;

- If you want to do a succession of MIP runs with a particular value for OPTCR, then invoke menu option "Run, Edit GEN File Template" to make this change to your Template.GEN file. This will have the effect that the \*.GEN file for all subsequent model runs will specify this particular value for OPTCR. (For details of this facility, see section 6.1.5.1 'Run, Edit GEN File Template' facility in the *ANSWERv6-TIMES User Manual.pdf*.)
- If you want to vary the value for OPTCR on a run by run basis, then before you click on the [OK] button on the Run Model form, you should check the Edit GAMS Control File checkbox at the bottom left of the Run Model form:

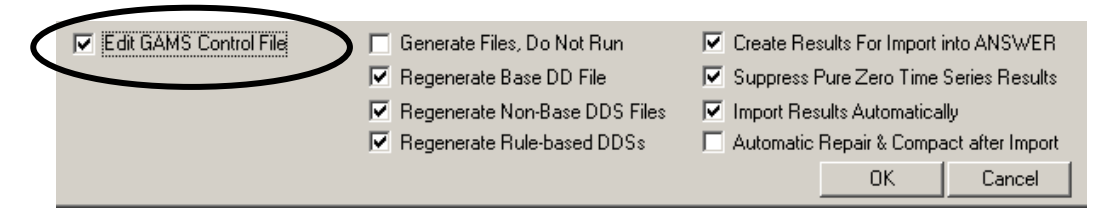

You will then be provided with the opportunity to edit the \*.GEN file for your current run, and hence to specify the value for OPTCR that you wish to apply for your current run. (For details see section 6.1.4.1 Run Model 'Edit GAMS Control File' checkbox option in the *ANSWERv6-TIMES User Manual.pdf*.)

 For the tiny Discrete Capacity Retirement MIP problem **DISCRET-RET** above, a value for OPTCR of 0.0 was specified, so that the optimal integer solution was obtained.